# **SØFAR**

## **Ограничение отдачи тока в сеть**

### **Требуемое оборудование**

- Инвертор со встроенным контроллером отдачи тока в сеть
- Токовый трансформатор (кольцо)
- Сетевой провод (cat 5)
- Разъем подключения токового трансформатора
- Изоляционные колпачки

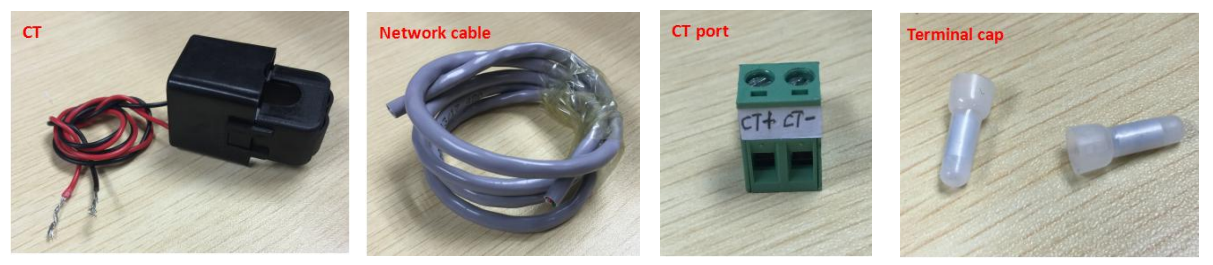

### **Подключение ВНИМАНИЕ! ВСЕ ПОДКЛЮЧЕНИЯ ПРОИЗВОДИТЬ ПРИ ОТКЛЮЧЕННОМ ПИТАНИИ!**

1: соедините токовый трансформатор с сетевым проводом

- подсоедините оранжевую и зеленую пары сетевого кабеля к положительному (+, красному) проводу токового трансформатора, изолируйте скрутку с помощью изоляционного колпачка
- подсоедините синюю и коричневую пары сетевого кабеля к отрицательному (-, черному)

проводу токового трансформатора, изолируйте скрутку с помощью изоляционного колпачка

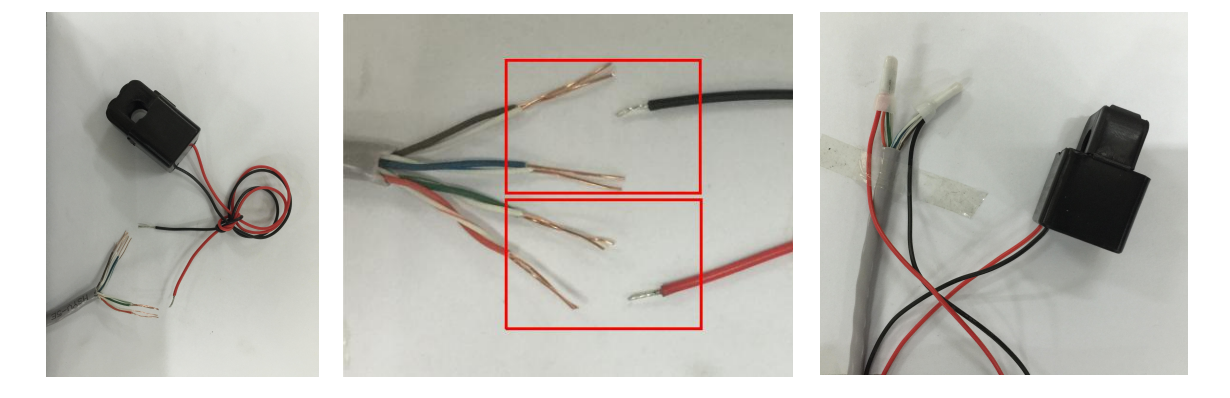

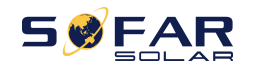

2: Используя отвертку, снимите защитную крышку. Удалите защитную заглушку с маркировкой "CT".

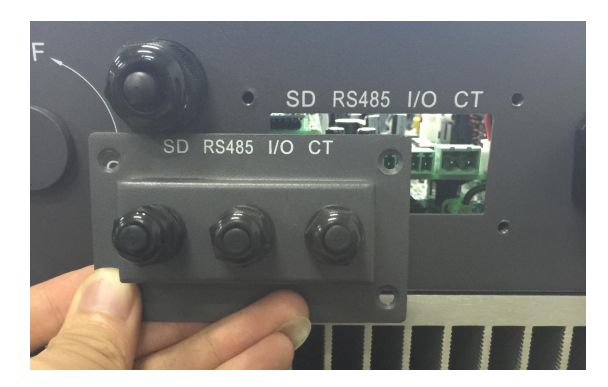

3: Просуньте сетевой кабель через отверстие с маркировкой "СТ".

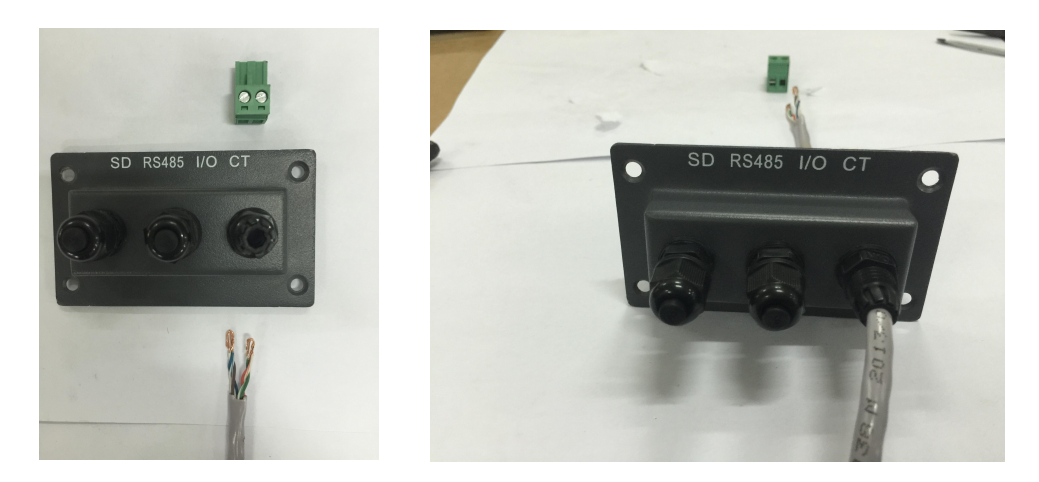

- 4: Соедините сетевой кабель и разъем подключения к инвертору
	- · Положительный полюс (оранжевая+зеленая пары) подключите к левой части разъема
	- · Отрицательный полюс (синяя+коричневая пары) подключите к правой части разъема
	-

#### · Подключите разъем к инвертору (ИНВЕРТОР ВЫКЛЮЧЕН!)

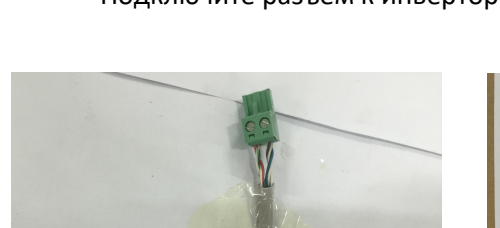

RS485 1/0 C

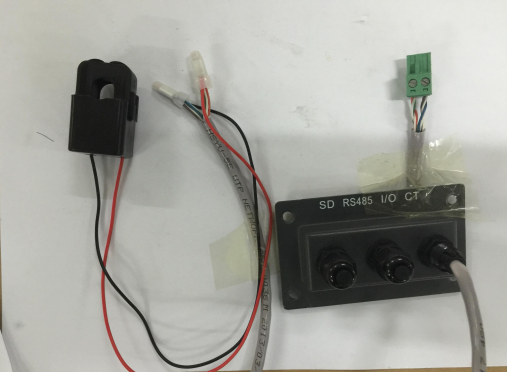

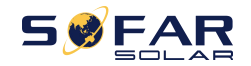

5:Установите обратно защитную крышку, затяните винты. Закрутите от руки влагозащитный разъем сетевого кабеля.

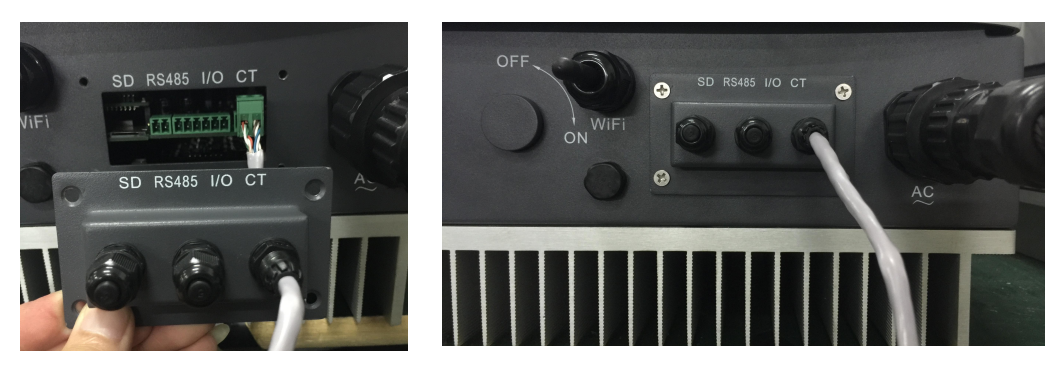

6: Правильно установите токовый трансформатор (ПРОВОД 220В ОБЕСТОЧЕН!)

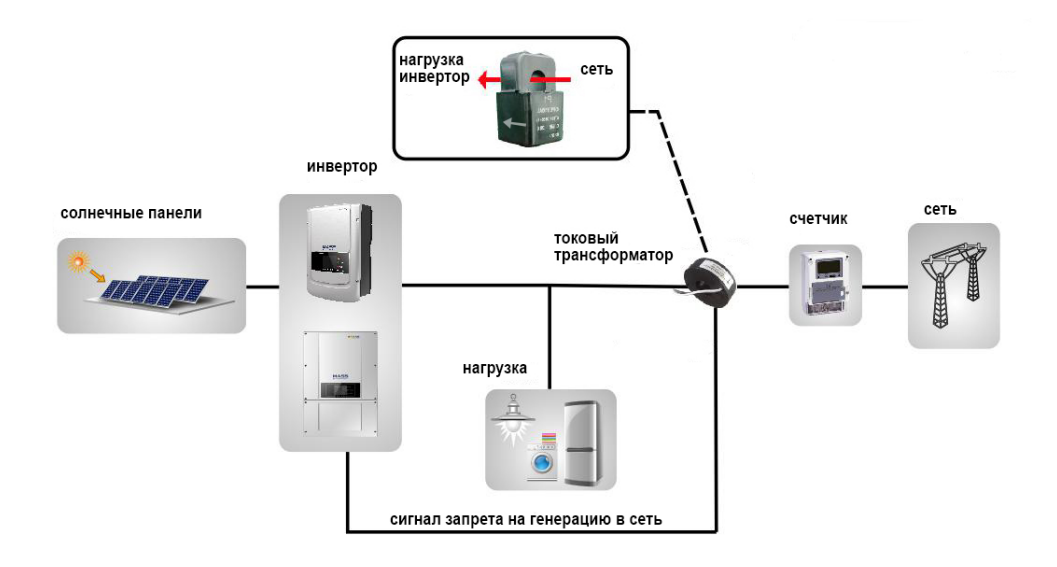

7: Включите инвертор

8: Найдите в меню настроек функцию ограничения генерации в сеть.

Находясь на начальном экране, нажмите "Back". Выберите пункт "1.Enter setting", нажмите "OK". Затем нажимая "UP" и "DOWN", найдите пункт "Set RefluxP".

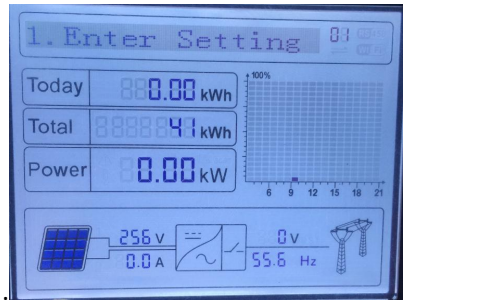

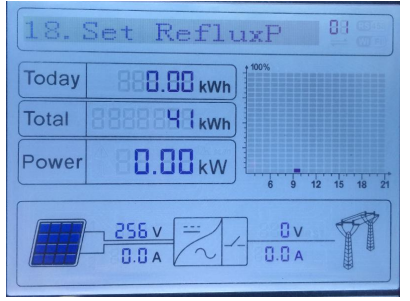

Выберите пункт "Set RefluxP", нажмите "OK", затем будет запрос на ввод пароля "Input Password", для ввода пароля нажмите "OK" и введите пароль (0001), для изменения цифр нажимая клавиши "Up" и "Down", и "OK" для перехода к следующей цифре.

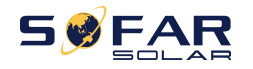

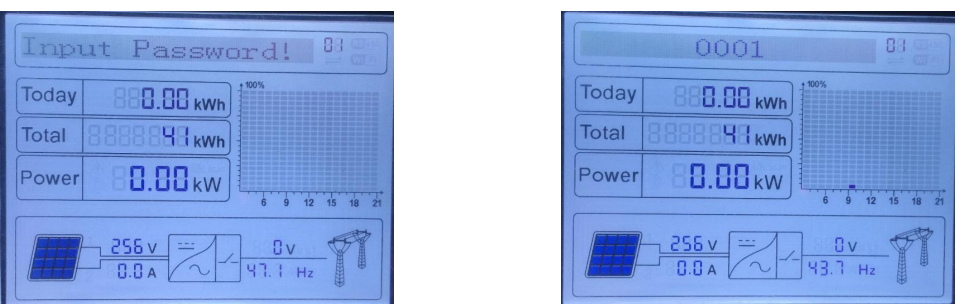

Нажмите "OK" для включения режима запрета генерации, затем, с помощью кнопок "Up" и "Down" введите значение мощности (в кВт), которое инвертор может передавать в сеть. Для подтверждения заданного параметра, нажмите "OK". На экране отобразится надпись "success".

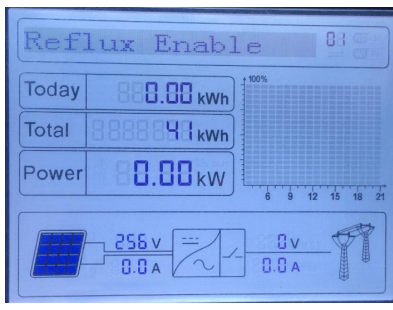

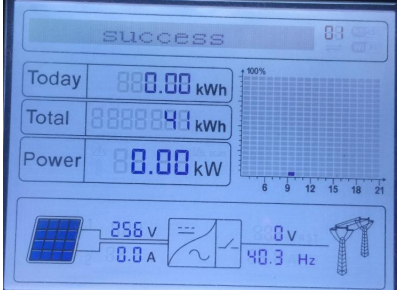

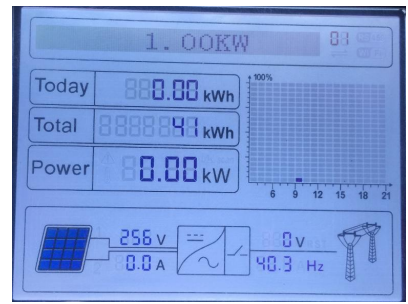

#### (для полного запрета выбрать 0 кВт)

ВНИМАНИЕ! Режим Reflux Power активируется только при наличии внешней нагрузки! При включении инвертора с активированным Reflux в отсутствие нагрузки он не остановит генерацию сразу. Для проверки режима необходимо включить нагрузку (чтобы инвертор получил уровень для сравнения), а затем выключить нагрузку генерация прекратится.